国際開発農学実験実習21 担当: 国際情報農学研究室(溝口勝) TA: 高草木和史(M2)

# センサーによる物理測定

日時: 2021年5月13日 (木) 13:15-

場所: Zoom: <https://us02web.zoom.us/j/81522143862?pwd=cnRBaXpQaTd2SEFUMXBJYzFQakw3QT09>

#### 【能書き1】なぜこの実験実習をするのか?

- ・データサイエンティスト人材が不足?! AI だって?!
- ・データを自分で取ったこともない人に何がわかる!
- ・誰かの論評や解説で理解した気になっている頭でっかち東大生を駆逐するゾ!

#### 【能書き2】1次データの重要性

- ・エビデンスとは何か?
- ・1次データを取得するのはとにかく面倒くさくて、泥臭くて、難しい!
- ・どこまでが本当か?そもそもデータは信頼できるのか?
- ・データ取得者に対するリスペクトが必要
- ・似非1次データ→2次データ→・・・→噂→風評被害→・・・社会が誤った方向に流される

#### 【能書き3】人生は感動だ!

- ・おおー、凄げぇ! (感動は学問のスタートライン)
- ・しまった!やっちまったよ orz (失敗は成功の道しるべ)

(追記 2021.5.12)

---- 以下は例年通りのつまらない解説

## センサー 【 sensor 】

センサーとは、物理現象や対象の物理状態の変化などを捉え、信号やデータに変換して出力する 装置や機器。光や音、温度、圧力、電気、磁気、距離、速度、加速度、角速度など、様々な現象や 対象に対応するセンサーが存在する。

# Ⅰ.熱電対による温度測定

目的

温度の測定/計測は,私たちの生活のいろんな場面で行われている。本実験では,温度センサ ー(熱電対:ねつでんつい)の原理を理解すると共に,熱電対温度計を自作して、土壌温度を計 測する技術を学ぶ。(最も簡単で正確なセンサーの一つ)

# 国際開発農学実験実習21 担当: 国際情報農学研究室(溝口勝)

#### TA: 高草木和史(M2)

熱電対の原理

(重要な用語) 熱電効果

1) セーベック効果(Seebeck effect, 1821): 異種金属導線の両端を接合して回路をつくり,両 接点を異なる温度に保つと,電流が流れる現象。

2) ペルチェー効果(Peltier effect, 1834): 異種金属の接点を通し電流を流すと,接点で熱の 吸収または発生が生じる現象。

3) トムソン効果(Thomson effect, 1854): 温度勾配がある導線に電流を流すと、熱の吸収また は発生を生じる現象。

4) 熱電対(Thermocouple): 異種金属導線の両端を接合して回路をつくり,発生した熱起電力か ら両端の温度差を測定する機器。

(解説)

温度を測る簡単な道具の一つに熱電対(thermocouple)がある。熱電対は種類に応じて-200℃ ~2000℃程度までの広い測定範囲をもち、比較的安価であること,遠隔測定ができること,測温 部が小さいことなどの特徴がある。

熱電対は,その名の通り 1 対の金属線からなる。ある金属に温度差を与えると,金属内の自由 電子が熱によって移動し低温側の密度が小さくなる(図-1)。このため,この金属の低温側は負に, 高温側は正に帯電する。こうした自由電子の密度の変化は金属の種類によって異なる。そこで,2 種類の金属線を図-2 や図-3 のようにつなぎ,接点 A, B に異なる温度を与えると,接点間に起電 力 (熱起電力) E が発生することになる。この現象は発見者 T. Seebeck (1821)にちなみ, ゼーベ ック効果と呼ばれる。

熱起電力の大きさは,金属がそれぞれ均質であれば金属線の組合せと接点間の温度差だけによ って決まり,金属線の長さや太さ,接点以外の部分の温度などには無関係である。そこで,一方 の接点を基準温度に保ち熱起電力を求めれば、もう一方の接点の温度が測定できる。銅ーコンス タンタンの場合,1℃あたりの熱起電力はおよそ 40μV(熱起電力 1mV のときの温度差は 25℃) である。

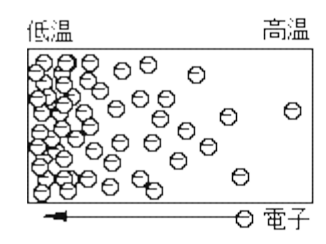

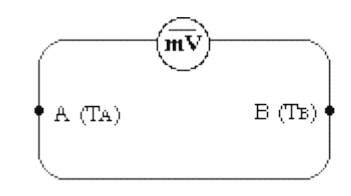

 $A(T_A)$ 

図-1 ある金属内の温度勾配下の電子密度 図-2 起電力の発生(接点が2つの場合)

図-3 起電力の発生 (接点が1つの場合)

# 担当: 国際情報農学研究室(溝口勝)

TA: 高草木和史(M2)

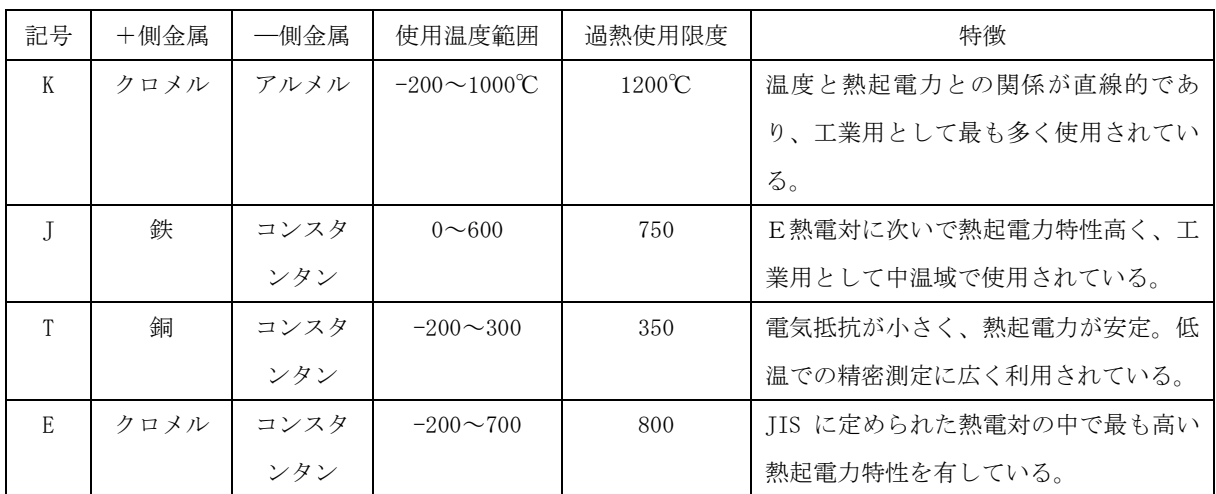

(熱電対の種類) JIS 規格の熱電対

クロメル(合金),コンスタンタン(合金)

過熱使用温度:必要上やむを得ない場合に、短時間使用できる温度の限度

(熱電対による温度測定誤差の原因)

1.挿入深度による誤差: 浅いと外気や壁の影響で誤差を生じる。

2.応答遅れによる誤差: 熱電対の被覆の厚みや材質の違いで熱の伝わる速度に違いが生じる。

3.放射熱による誤差: 熱電対端子部との温度差の大きな物体が近くにあるときに生じる。

4. 高速気流による誤差: 気体の圧縮や内部摩擦で熱を発生し,誤差を生じる。

5.寄生熱起電力誤差: 導線間に温度勾配があると生じる。

(その他の温度計)

- 1. 抵抗温度計/サーミスタ
- 2.放射温度計
- 3.半導体

コラム:なぜ熱移動と電子の流れが同時に起こるのか(自然の不思議) ←ヲタク向け解説

もともと自然には変化を嫌う傾向がある。すなわち,温度勾配下で熱が流れようとするとその 変化を嫌うように電子が流れようとする。その逆も成り立つ。定常状態では,この傾向が系のエ ントロピー生成速度が極小になるように現れる。自然界で起こる移動現象(例えば,土壌などの 多孔質体中で生じる熱移動:Fourier の法則,拡散:Fick の法則, 水分移動:Dacy の法則)は, 本当は,単独で生じているのではなく,全ての移動が同時に起こる。ただし,この法則が成り立 つのは平衡状態からのずれ(変化)が小さい範囲に限られる。では,平衡状態から大きくずれる (変化する)場合にはどうなるのだろうか?関心のある人は,不可逆過程の熱力学(Irreversible thermodynamics)を勉強すると面白いだろう。

担当: 国際情報農学研究室(溝口勝)

TA: 高草木和史(M2)

# 実験 I-1 熱電対の自作検定 (個別実験の希望者対象)

目的: 熱電対の熱起電力が温度によって変化することを確かめる。

準備するもの

- 1. 水 (氷,湯)
- 2. 熱電対 2本 (A,B:長さ 1m のもの)
- 3. 魔法瓶  $2 \text{ } | \text{ } 3 \text{ }$  (A, B)
- 4. テスタ(デジタルマルチメータ) 1台
- 5. 温度計 1本 (0-100℃)

実験手順

- 1. 魔法瓶 A に氷水,魔法瓶 B に湯を入れるなどして,魔法瓶 A, B に温度差をつくる。
- 2. 温度計を使って魔法瓶 A,B の液体の温度を記録する。
- 3. 熱電対 A,B それぞれを魔法瓶 A,B に入れる。
- 4. 熱電対をテスタに正しく接続する。(図4)
- 5. テスタを使って熱電対の熱起電力(mV)を記録する。
- 6. 温度計を使って魔法瓶 B の液体の温度を記録する。
- 7. 1に戻る。(温度差を最低7回変えること。熱電対 A,B を入れ替えると良い)
- 8. 縦軸に魔法瓶 A,B の温度差(℃),横軸に熱起電力(mV)をとり、グラフ用紙にプロッ トする。
- 9. プロットから最小二乗法により1次式の係数を求める。。

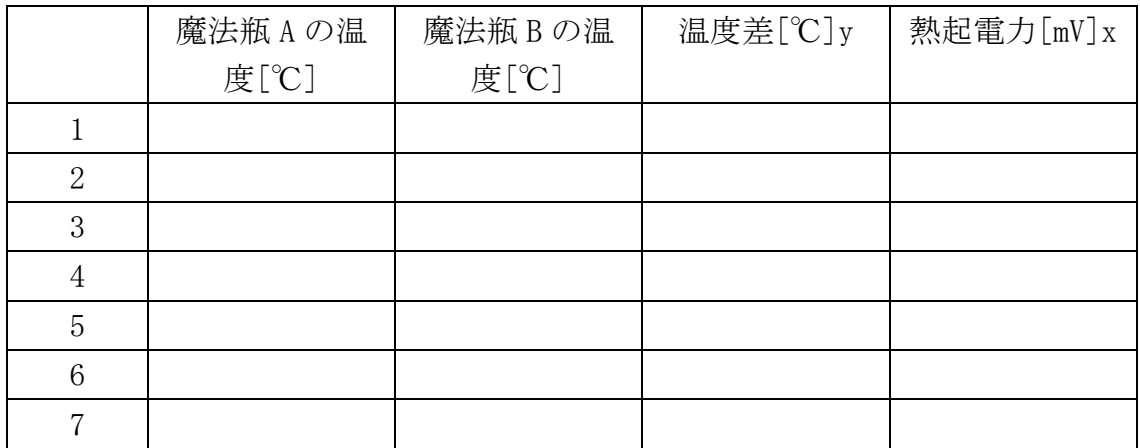

国際開発農学実験実習21 担当: 国際情報農学研究室(溝口勝) TA: 高草木和史(M2)

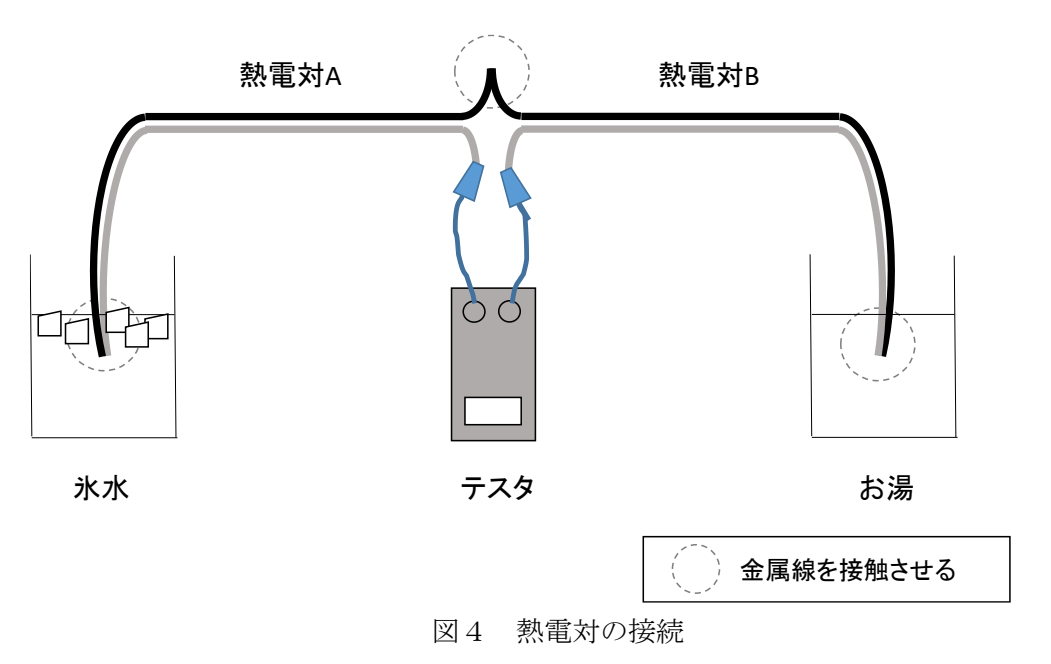

実験 I-I 指先熱起電力の測定 (個別実験の希望者対象)

実験手順

- 1. 2人1組になり、熱電対の両端を各人が指先で強く挟む。
- 2. テスタを見ながら,熱電対の熱起電力(mV)を記録する。
- 3. 総当たり戦で、班員全員の熱起電力を測定する。
- 4. 結果を表にまとめて,実験Ⅰで決定した関係式から温度差を計算する。
- 5. 班の中で最も指先の温度が高かった人を特定する。

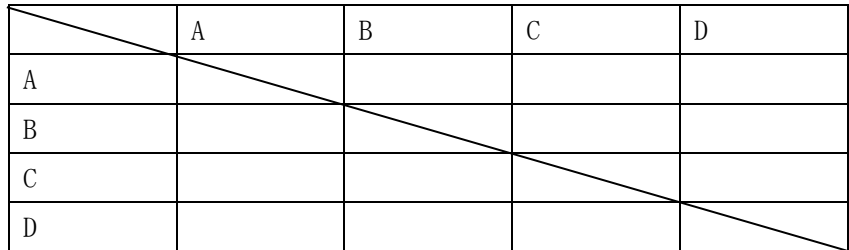

担当: 国際情報農学研究室(溝口勝) TA: 高草木和史(M2)

① 電池の電圧を確認する

② データロガーに電池を入れる

# Ⅱ.データロガーと水位センサーを用いた水位測定 (個別実験の希望者対象)

目的: センサーデータをいちいちテスタで読むのは大変である。そのため、最近ではセンサーに より計測·収集した各種データを保存するデータロガー (data logger) が使われる。データロガ ーは記録計とかデータレコーダーとも呼ばれる。本実験ではデータロガーを使ってデータを取得 する技術を学ぶ。

#### 準備するもの:

- 1. データロガーEm5b 1台
- 2. 水位センサー インスタン 1本 (Ch2)
- 3.その他の各種センサー(任意) 1本 (Ch3)
	- ・土壌水分センサー
	- ・温湿度計
	- ・雨量計
	- ・日射計
- 5. データ回収用 PC <br>
1台

データロガーの設定

- 1. コンピュータを立ち上げる。
- 2.デスクトップ上の ECH2OU-tility を起動させる。
- 3. データロガー接続用のケーブルを PC の USB ポートとデータロガー (Em5b)の COM PORT に差 し込む。
- 4.Connect Via: で Direct COM を選ぶ。
- 5.画面右上の Connect アイコンをクリック。(正しく接続されれば緑の Connect アイコンが赤 の Disconnect アイコンに変わり、その右の Download アイコン、Scan アイコン、にも色が つく)
- 6.データロガーにつなぐ好きなセンサーを選んで各ポートに接続する。
- 7.各ポートのセンサーに合わせて、画面右下のチェックボックス Port 1 sensor~Port 4 sensor を設定する。
- 8.データ測定の間隔(ここでは1 min)を決め、画面右中央のチェックボックス Measurement Interval で選択する。

#### センサーの動作確認

- 1. 画面右上の Scan アイコンをクリックする。
- 2.センサーを握るなどして画面右下の Scan Again をクリックし、数値に変化があったら OK。
- 3.画面上部の Disconnect アイコンをクリック

担当: 国際情報農学研究室(溝口勝) TA: 高草木和史(M2)

#### 実験Ⅱ-1 水位センサーによる水位測定 (個別実験の希望者対象)

目的: イネの栽培では水田の水管理が重要である。本実験では水位センサーの出力値が水深に よって変化することを確かめる。

準備するもの

- 1. バケツ
- 2. 水差し
- 3. 水
- 4. 水位センサー 1本
- 5. データロガー&PC 1式

#### 実験手順

- 1. 水差しに水を入れる。
- 2. 水位センサーをデータロガーに正しく接続する。
- 3. 水位センサーを水差しに立てる。
- 5. ロガーを使って水位センサーの出力値(mV)を記録する。
- 6. ものさしを使って水深を記録する。
- 7. 1に戻る。(水深を最低5回変えること)

## 注目!

6 月 3 日(木)の農場実習@生態調和農学機構で同様の環境計測機器を導入し、トウモロコシの 生長と気象の変化を遠隔地から観察しながら ICT 農業の触りの部分を見学してもらう予定。

# 参考:最小二乗法

1805 年にアドリアン=マリ・ルジャンドルが出版したのが初出。しかし、1809 年にカール・フ リードリヒ・ガウスが出版した際に 1795 年には最小二乗法を考案済みだったと主張したことで、 最小二乗法の発明者が誰であるかについては長い間論争になっている。

前提:

- ・定値の誤差には偏りがない。すなわち誤差の平均値は 0 である。
- ・各測定は互いに独立であり、誤差の共分散は 0 である。
- ・差は正規分布する。
- ・フィッティングパラメータを含むモデル関数 f が知られている。

国際開発農学実験実習21 担当: 国際情報農学研究室(溝口勝) TA: 高草木和史(M2)

一次関数の場合 *y* = *ax* + *b*

最小二乗和: 2 ( ) *<sup>i</sup> <sup>i</sup> <sup>S</sup>* <sup>=</sup> *ax* <sup>+</sup> *<sup>b</sup>* <sup>−</sup> *<sup>y</sup>* 2 ( <sup>+</sup> <sup>−</sup> ) <sup>=</sup> 0 *<sup>i</sup> <sup>i</sup> <sup>i</sup> <sup>x</sup> ax b y a S* , <sup>=</sup> 2 ( <sup>+</sup> <sup>−</sup> ) <sup>=</sup> 0 *<sup>i</sup> <sup>i</sup> ax <sup>b</sup> <sup>y</sup> b S* S が最小値をとる条件 *<sup>i</sup>* <sup>+</sup> *<sup>i</sup>* = *<sup>i</sup> <sup>i</sup> <sup>a</sup> <sup>x</sup> <sup>b</sup> <sup>x</sup> <sup>x</sup> <sup>y</sup>* 2 , *<sup>i</sup>* <sup>+</sup> <sup>=</sup> *<sup>i</sup> <sup>a</sup> <sup>x</sup> <sup>b</sup> <sup>y</sup>* 連立方程式 (行列表示可) ( ) <sup>2</sup> <sup>2</sup> =*i i i i i i n x x <sup>n</sup> <sup>x</sup> y <sup>x</sup> y <sup>a</sup>* , ( ) <sup>2</sup> <sup>2</sup> 2 −*i i i i i i i n x x <sup>x</sup> y <sup>x</sup> y <sup>x</sup> b* 連立方程式の

計算表

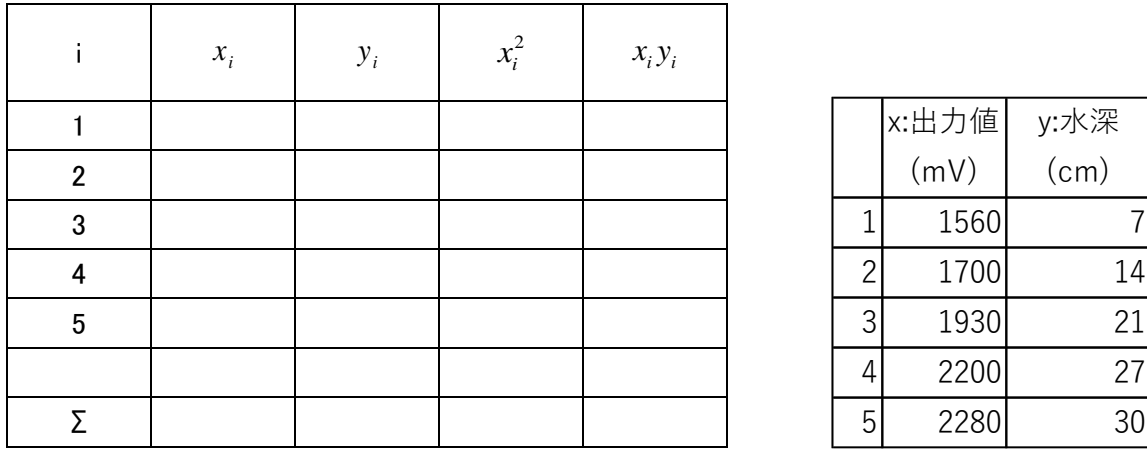

 $a = b =$ 

演習問題 上記の右表の数値を使って、グラフを作成し、左表の空欄を埋め込んで a と b の 値を求めよ。EXCEL 等のソフトを使って求めた a と b と比較して考察せよ。

実験Ⅲ 農業 IoT 実習 温湿度モニタリング機器を作ってみよう! (今年はこれ!)

# レポートの提出

提出先: ITC-LMS 締切: 6 月 13 日(日) 内容: (1)上記の演習問題

(2)L チカの3秒動画を提出